# Online Voting Instructions for VPOLL

#### How do I access the voting platform?

Use the link provided in the voter credential email you received from the conference. Alternatively, visit<https://vpoll.mobi>and type the *Access Code* you were sent by the conference in the Join A Meeting box and press the 'Join' button. This should take you to the voting site for the event.

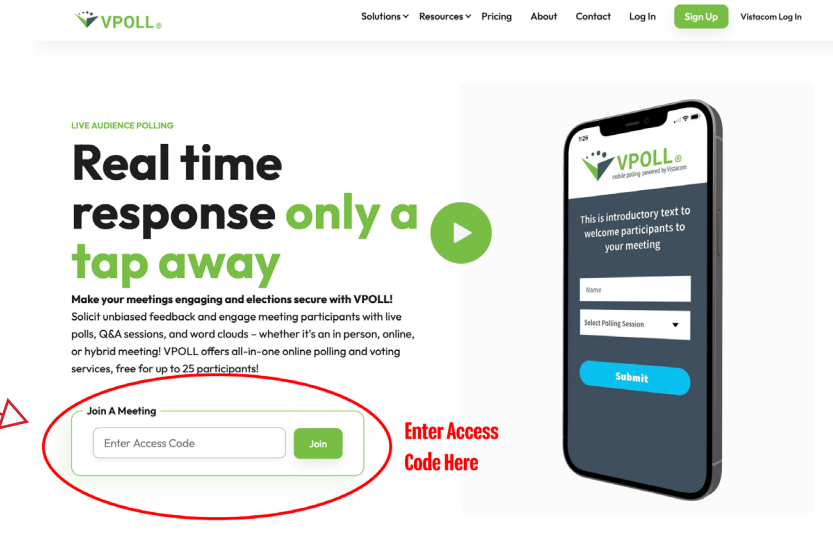

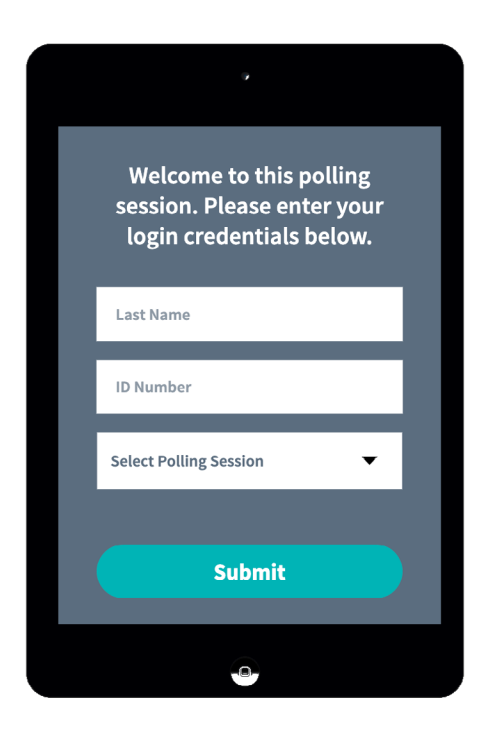

### What do I need to vote?

- 1. Each member with voting privileges should have received a six-digit *Voter ID* from the conference. If you did not receive a number and believe you are eligible to vote, please contact the appropriate person in your conference.
- 2. In addition to your *Voter ID* you will be asked to enter your last name, which is case-sensitive. Both are required to authenticate your identity for voting purposes.
- 3. Finally, select the Polling Session from the dropdown menu and press Submit.

## What type of device do I need?

The VPOLL voting platform is designed for usage on multiple platforms and devices with web browsers. If your phone, tablet or computer is capable of browsing on the internet, it will likely work.

Additionally, there is an app to allow for direct usage in Zoom meeting. In testing, it appears to work well but we would only recommend it for users comfortable with managing Zoom windows and pop-outs. This can be installed in the Zoom Apps marketplace by searching for VPOLL.

## I'm logged in. How do I vote?

If you are properly logged into the VPOLL website with credentials, questions should appear shortly after the presider requests them.

Please make sure that you are participating in the Zoom Webinar or meeting when using this in an online meeting. Because of delays, the livestream of a meeting can be up to a minute behind the live meeting which may cause you to miss out on votes.

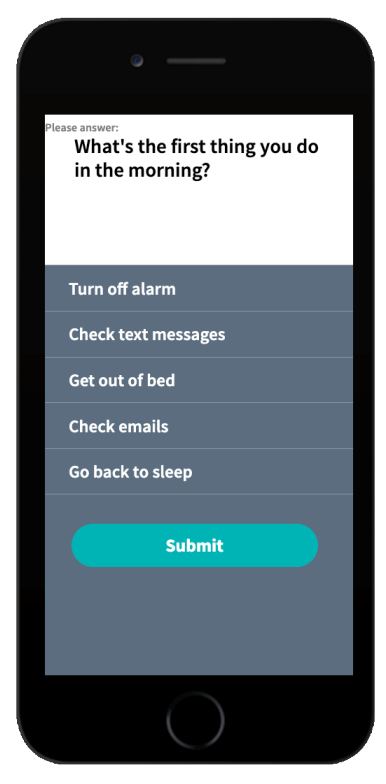